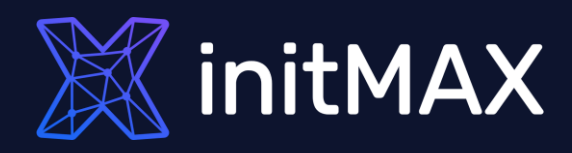

#### Webinar

# **Upgrade to Zabbix 6.2**

all our microphones are muted ask your questions in Q&A, not in the Chat use Chat for discussion, networking or applause

### Zabbix 6.2 Zabbix 6.2

Zabbix 6.2 provides features that can greatly improve configuration management and performance on large Zabbix instances.

In addition, Zabbix 6.2 improves the flexibility of multiple existing features, thus supporting many new use cases.

Zabbix 6.2 focuses on:

- **Improving configuration management and performance**
- **IMPROVING UX and ease of use of Zabbix features**
- **Providing additional security and authentication features**
- **S** Greatly improving the flexibility for hosts discovered from prototypes
- Delivering new highly requested templates and integrations

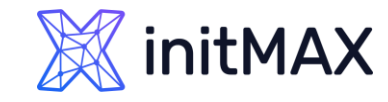

### WHY UPGRADE (Proč upgradovat)

unung

1

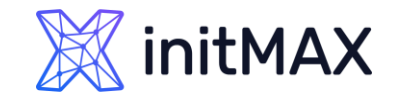

### WHY UPGRADE Why upgrade

Support of new functionality and bugfixes

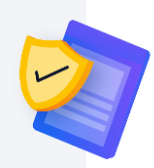

Improved performance and stability

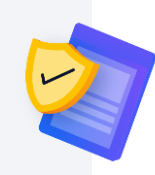

Improved security

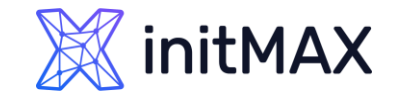

#### WHY UPGRADE

# New feature support

- ▶ Zabbix 5.4: Scheduled PDF reports
- ▶ Zabbix 5.4: Pre-defined views for Monitoring->Problems
- ▶ Zabbix 5.4: Tags for items
- ▶ Zabbix 6.0: High availability cluster for Zabbix server
- ▶ Zabbix 6.0: Services
- > Zabbix 6.0: New widgets
- ▶ Zabbix 6.2: Single problem suppression
- ▶ Zabbix 6.2: Discovered host customization
- ▶ Zabbix 6.2: Active checks availability icon
- ▶ Zabbix 6.2: Separate groups for templates
- ▶ Zabbix 6.2: Graph widget

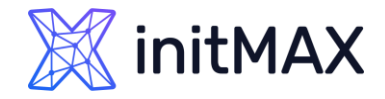

#### WHY UPGRADE

# Improved stability and performance

- ▶ Zabbix 5.4: Direct connections to database removed from pollers
- ▶ Zabbix 5.4: Host availability on the interface level
- ▶ Zabbix 5.4: Trend function cache
- ▶ Zabbix 6.0: Primary keys
- ▶ Zabbix 6.0: Bulk processing for Prometheus metrics
- ▶ Zabbix 6.0: Separate processing for ODBC checks
- ▶ Zabbix 6.2: Faster configuration sync
- ▶ Zabbix 6.2: User macro cache
- ▶ Zabbix 6.2: Reload proxy configuration

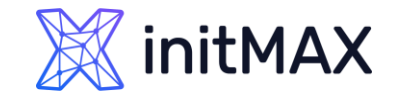

#### WHY UPGRADE

### Improved security

- ▶ Zabbix 5.4: API tokens
- ▶ Zabbix 5.4: Hidden PSK data for hosts and proxies
- ▶ Zabbix 5.4: Strong encryption protocols for SNMPv3
- > Zabbix 6.0: Password requirements
- ▶ Zabbix 6.0: Audit log
- ▶ Zabbix 6.0: Drop unsupported versions of DBs
- ▶ Zabbix 6.2: CyberArk Vault CV2
- ▶ Zabbix 6.2: Multiple LDAP sources
- ▶ Zabbix 6.2: MD5 cryptography has been dropped completely for user passwords

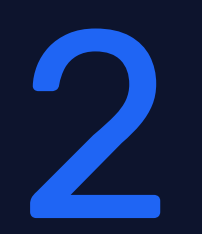

### Life Cycle (životní cyklus)

umman

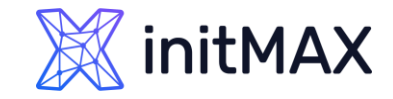

#### LIFE CYCLE

# Business service monitoring

#### **Release policy:**

- LTS (Long Term Support) release: 5.0, 6.0, 7.0 for large environments, long term support, more thoroughly tested release.
- Standard release: 6.2, 6.4 Earlier access to new features.

#### **Major and minor releases:**

- 5.2, 5.4, 6.0, 6.2 Major releases
- 5.2.7, 5.4.5, 6.0.18, 6.2.1 Minor releases

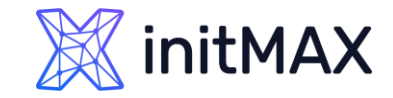

### LIFE CYCLE Life cycle

- Stable and unstable releases:
	- Even numbers: 6.0, 6.2, 6.4 Stable releases
	- Odd numbers: 6.3, 6.5 Unstable (alpha and beta)
- All the components contained within a single major release of Zabbix are 100% backwards compatible.
- Web frontend  $6.2.5$  + Server  $6.2.1$  + Proxy  $6.2.0$  + Agent  $3.4.5$  OK (Agent 6.2 is recommended for active checks)
- **Best practice is to have the same version** on Frontend, Server and Proxy.
- ▶ No database changes within a single major release.
- Agents are backwards compatible: 1.4 6.2 agents compatible with 6.X server.
- **Forward compatibility not guaranteed:** 6.4 7.0 agents might not be compatible with 6.2 server.

### Upgrade types (typy upgradu)

umma

3

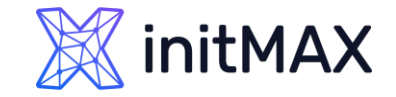

### UPGRADE TYPES Upgrade types

**Diagrade between minor versions:** 

 $3.4.7 \rightarrow 3.4.15$ 

 $4.0.0 \rightarrow 4.0.5$ 

**> Upgrade between major versions:** 

 $4.0 \rightarrow 6.2$ 

 $4.4 \rightarrow 6.2$ 

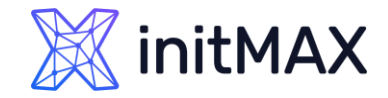

#### UPGRADE TYPES

### Which components to upgrade?

- The Zabbix minor upgrade procedure is very simple.
- ▶ You can upgrade a single or multiple components of Zabbix (for example, web frontend, proxy, Zabbix server).
- **> Zabbix agent upgrade is not mandatory.**

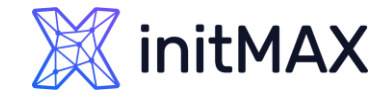

#### UPGRADE TYPES

# Which components to upgrade?

- ▶ Zabbix major upgrade procedure is more complicated and requires prior preparation.
- Upgrade of **all** Zabbix components is required (Zabbix server, database, web frontend, proxy, Java Gateway, Web Service).
- ▶ Zabbix agent upgrade is not mandatory. (Agent 6.2 is recommended for active checks)

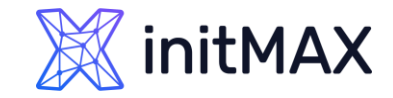

### UPGRADE TYPES Minor upgrade procedure

#### **Read the release notes!**

#### Minor version upgrade:

- Make a backup copy (just in case)
- Deparade the binary files and the web frontend files, restart the daemons

```
$ dnf upgrade 'zabbix-*'
```

```
No changes in the database (6.2.0 \rightarrow 6.2.x)
```
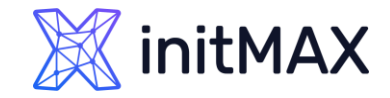

### UPGRADE TYPES Minor upgrade procedure

Fix the performance issues (if you have any).

Otherwise the upgrade could take a considerable amount of time.

**Read the release notes!**

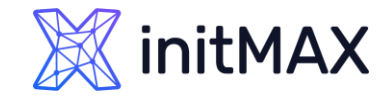

### UPGRADE TYPES

### Minor upgrade procedure

#### **Major version upgrade:**

- Make a backup copy
- Stop the Zabbix server
- Deparade the binary files and the web frontend
- Start the Zabbix server

Automatic database upgrade (2.2.0) Cumulative updates  $(2.2 \rightarrow 6.2)$ **Update rollback is not supported**

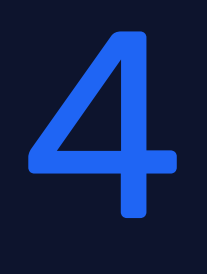

### Upgrade Notes (poznámky k verzím)

umma

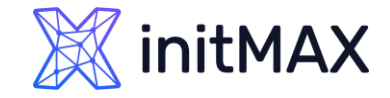

# Upgrade notes 3.0 > 3.2

The history\_text.id and history\_log.id fields will be removed from the corresponding history tables during database upgrade.

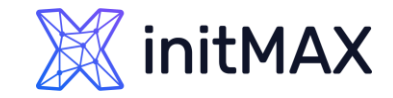

# Upgrade notes 3.2 > 3.4

- **DED** Command/script execution changes.
- **Java gateway protocol changes.**
- **PCRE (Perl Compatible Regular Expressions).**
- Exit code check for user parameters, remote commands and system.run[] as well as Zabbix server executed scripts.

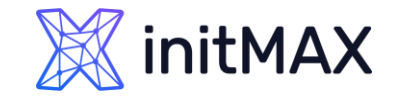

### Upgrade notes 3.4 > 4.0

- **D** Column changes in the events table.
- Web-browser cookie/cache cleanup.
- Agents older than version 1.4 are no longer supported.

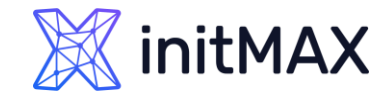

### UPGRADE NOTES Upgrade notes 4.0 > 4.2

- Preprocessing support on Zabbix proxy.
- PHP GD library minimum version has been upped from 2.0 to 2.0.28 to support animated GIFs in maps.
- **JSON returned by low-level discovery rules has been changed.**

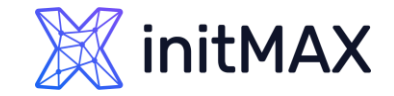

# Upgrade notes 4.2 > 4.4

- **Jabber, Ez Texting media types removed.**
- **>** Real-time export protocol changed.

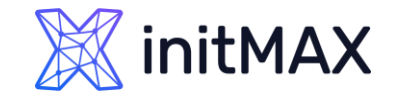

### Upgrade notes 4.4 > 5.0

- Minimum required PHP version has been upped from 5.4 to 7.2
- **Check minimal DB version.**
- Support of IBM DB2 dropped.
- Support of Internet Explorer 11 dropped.
- Fix all issue in **System information**

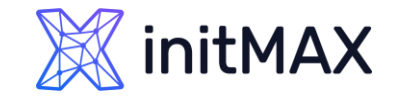

### UPGRADE NOTES Upgrade notes 5.0 > 5.2

- Minimum required PHP version has been upped from 7.2 to 7.2.5
- Centos 6,7 and RedHat 6,7 Only Agent packages (!!!NOW!!!)

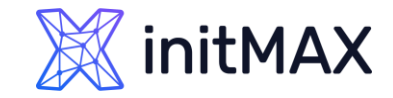

# Upgrade notes 5.2 > 5.4

- ▶ New package for scheduled PDF reports
- ▶ Check minimal DB version.
- **API changes**
- New expression syntax for triggers and calculated items
- Centos 6,7 and RedHat 6,7 Only Agent packages (!!!NOW!!!)

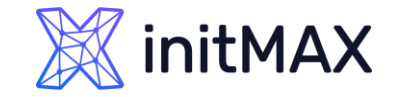

# Upgrade notes 5.4 > 6.0

- **Check minimal DB version!**
- **API changes**
- **Primary keys**
- ▶ Centos 8 please upgrade to supported OS
- Support for PCRE2 has been added
- **Did audit records will not be preserved**
- Simple macros replaced by expression macros
- **> Positional macros no longer supported**
- **D** User macros in item name no longer supported
- Separate processing for ODBC checks
- **DETA:** Check items scripts for procedures renaming

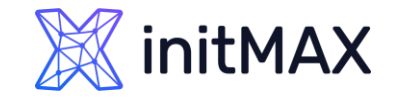

# Upgrade notes 6.0 > 6.2

- ▶ Check minimal DB version
- ▶ Check minimal PHP version
- **DB triggers**
- **Primary keys**
- ▶ User passwords in MD5 are not supported anymore
- ▶ Zabbix agent 6.2 Active check icon
- **CurlHttpRequest removed**
- > Templates

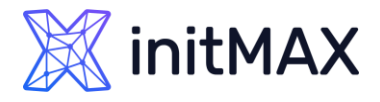

# Major upgrade: how NOT to perform an upgrade

- DO NOT read the release notes.
- DO NOT test the new version.
- DO NOT make a backup copy.

\$ dnf upgrade 'zabbix-\*'

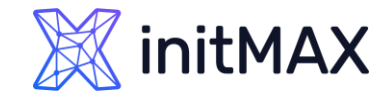

### UPGRADE NOTES Why is "yum upgrade" bad?

Zabbix User: We have an issue, the database size is growing really fast after upgrading from 1.8 to 3.0. Zabbix Team: The housekeeper has been disabled after the upgrade!

Zabbix User: Java monitoring has stopped working after upgrading from 3.2 to 4.0. Zabbix Team: Java Gateway protocol has been changed, but Java Gateway has not been upgraded.

Zabbix User: Zabbix restart takes too much time(Large amount of slow queries "select clock,ns,value from history"). Zabbix Team: MySQL parameter "index\_condition\_pushdown is enabled" (ZBX-10652).

Zabbix User: Upgrade to the latest version took us 6 hours to perform (Downtime). Zabbix Team: There have been changes to large table structure.

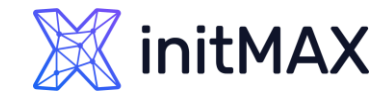

### UPGRADE NOTES Why do such situations occur?

#### **No knowledge about:**

- **D** changes,
- **Pequired upgrade steps.**

Larger Zabbix instance => more time to upgrade.

#### **Depends on:**

- Zabbix version,  $\blacktriangleright$
- database size,  $\blacktriangleright$
- underlying hardware.  $\blacktriangleright$
- Optional DB patches $\blacktriangleright$

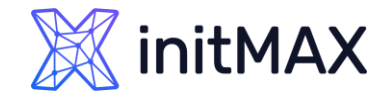

### How to avoid such situations?

- ▶ Read the release notes.
- Test new version before upgrade.
- Make a backup copy.
- ▶ Keep custom changes to minimum.
- Don't make changes to database schema (partitioning).

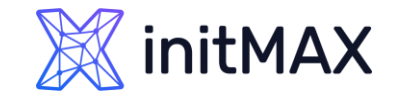

# How to plan the upgrade?

- ▶ Type of upgrade (minor major).
- **Changes in the structure of large tables (history, trends, events).**
- > Zabbix database size and performance.
- ▶ Complexity of the infrastructure (partitioning, High Availability cluster, replication).
- Customization (DB schema, custom PHP pages, patches, integrations, scripts, modules).

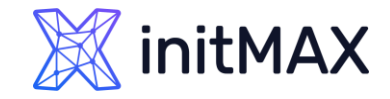

### What causes errors?

#### **Changes in the DB schema:**

- Removed or additional indexes (for example, with the goal to increase the performance).
- **> Partitioning misconfiguration.**
- DB config misconfiguration.

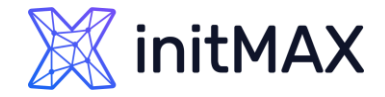

# What affects the upgrade duration?

- > Zabbix DB size and performance.
- ▶ Changes in the structure of large tables (history\*, trends\*, events).

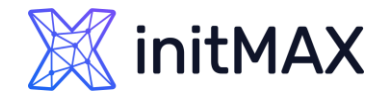

### How to identify changes in large DB tables?

Read the release notes.

Click here for [example](https://www.zabbix.com/documentation/3.2/manual/installation/upgrade_notes_320)

history\_text.id and history\_log.id fields will be removed from the corresponding history tables during database upgrade. Depending on the history table size this process can be slow.

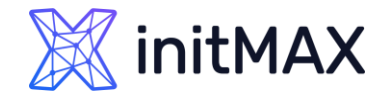

### How to accelerate the upgrade in case of a large DB?

#### **Deletion of indexes for large tables can take hours (history\_text/log).**

To accelerate Zabbix upgrade from hours to minutes - use temporary tables. Example for *history\_text*:

- Create a temporary table (for example, *history\_text\_tmp*).
- Rename the existing table to *history\_text\_old*.
- **Rename the new table history\_text\_tmp to history\_text.**
- Diparade Zabbix (All the changes will be applied to empty table).
- Copy the data from the old table *history\_text\_old* to the new table *history\_text*.
- Delete the old table *history\_text\_old*.

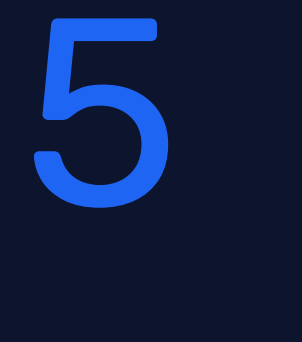

umman,

 $\bullet$ 

**SAPARADISTS** 

# Upgrade

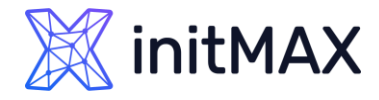

# Major upgrade: correct upgrade procedure

#### **Example Nº 1:**

- $\blacktriangleright$  Zabbix Upgrade: 4.0  $\rightarrow$  6.2 (without proxy)
- DB size: 70GB (No customization or complexity)
- **D** NVPS: 200
- Acceptable downtime: Up to 2 hours

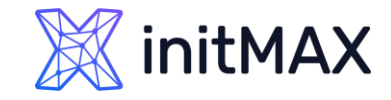

# Major upgrade: example No1

1. Read the **[release](https://www.zabbix.com/documentation/current/en/manual/installation/upgrade/packages/rhel_centos) notes** and take note of the important changes:

2. Make a backup copy of the configuration files, PHP files and scripts, etc. Example:

\$ cp /etc/zabbix/zabbix\_server.conf /<backup directory>/ # Zabbix server config file \$ cp /etc/zabbix/zabbix\_agentd.conf /<backup directory>/ # Zabbix agent config file \$ cp /usr/share/zabbix/alertscripts/\* /<backup directory>/ # Alert scripts \$ cp /usr/share/zabbix/externalscripts/\* /<backup directory>/ # External scripts \$ cp -R /usr/share/zabbix/ /<backup directory>/ # Web frontend PHP files \$ cp /etc/httpd/conf/httpd.conf /<backup directory>/ # Apache config. files \$ cp /etc/httpd/conf.d/zabbix.conf /<backup directory>/ # Zabbix/PHP parameters \$ cp /etc/zabbix/web/zabbix.conf.php /<backup directory>/ # Zabbix frontend parameters.

- 
- 
- 
- 
- 
- 
- 
- 

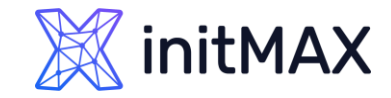

# Major upgrade: example No1

3. Make a backup copy of Zabbix DB

\$ screen -S backup \$ mysqldump -uroot -p zabbix --extended-insert --single-transaction | bzip2 -9 > /<backup directory>/zabbix\_db\_backup-\$(date "+%Y-%m-%d\_%H.%M.%S").sql.bz2

4. Stop Zabbix processes and update the packages

\$ systemctl stop zabbix-server \$ rpm -Uvh [https://repo.zabbix.com/zabbix/6.2/rhel/8/x86\\_64/zabbix-release-6.2-1.el8.noarch.rpm](https://repo.zabbix.com/zabbix/6.2/rhel/8/x86_64/zabbix-release-6.2-1.el8.noarch.rpm) \$ dnf upgrade zabbix\*

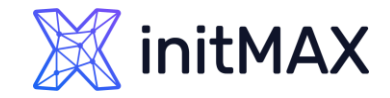

# Major upgrade: example No1

5. Start Zabbix server 6.2 process

\$ systemctl start zabbix-server

6. Stop Zabbix processes and update the packages

\$ tail -f /var/log/zabbix/zabbix\_server.log 3152:20190308:175043.966 completed 100% of database upgrade 3152:20190308:175043.966 database upgrade fully completed

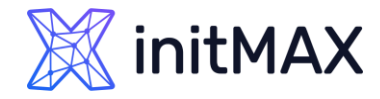

# Major upgrade: correct upgrade procedure

#### **Example Nº 2:**

- ▶ Zabbix Upgrade:  $5.0 \rightarrow 6.2$  with 20 proxy servers
- DB size: 7 TB (partitioning)
- **NVPS: 10000**
- Acceptable downtime: Up to 10 minutes
- ▶ Customized PHP pages, scripts and modules

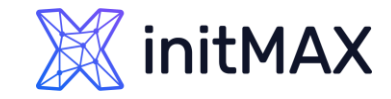

# Major upgrade: example No2

1. Read the [release](https://www.zabbix.com/documentation/current/en/manual/installation/upgrade/packages/rhel_centos) notes and take note of the important changes:

2. Create test environment to test compatibility of:

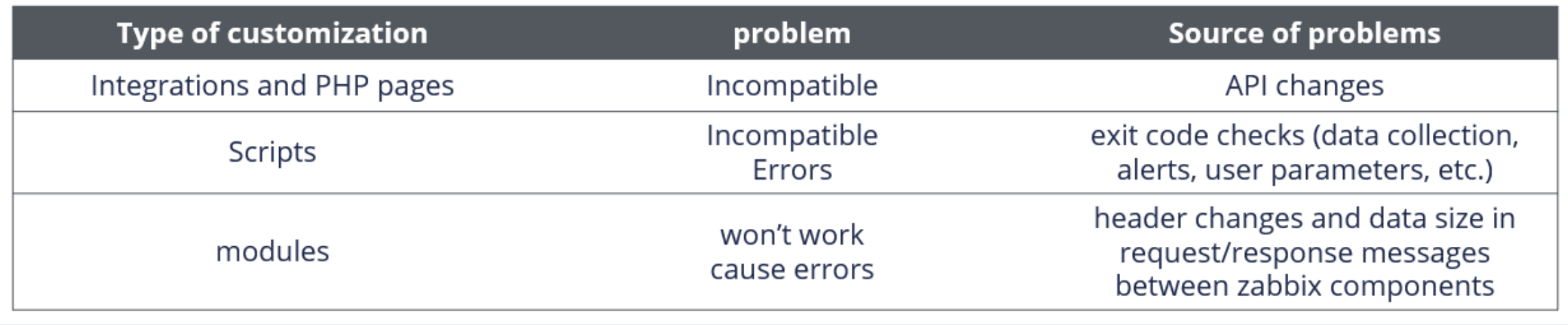

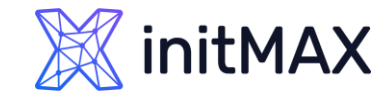

3. Check the performance and optimize the DB settings (If necessary). Slow DB = Slow Upgrade!

4. Removal of internal events to accelerate the upgrade (changes in the events table 3.4>6.2)

mysql> DELETE from events where source > 0 limit 10000;

5. Compare the Zabbix DB schema with the official one (for example, by using MySQL compare or a similar application). You need to understand if there are any customizations and if they can cause errors during the upgrade.

6. Create a backup copy of the configuration tables

- \$ mysqldump –u<user> -p <database> --ignore-table=zabbix.history \
- --ignore-table=zabbix.history uint --ignore-table=zabbix.history str \
- --ignore-table=zabbix.history\_log --ignore-table=zabbix.history\_text \
- --ignore-table=zabbix.trends --ignore-table=zabbix.trends uint > zabbix config dump.sql

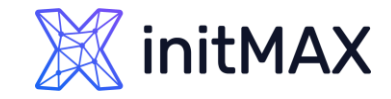

7. Create a test database and import the initial schema/data into the Zabbix test environment.

8. Import the backup configuration table copy to the test environment

\$ mysql -uzabbix -p zabbix\_test < config\_dump.sql

9. Perform the upgrade on test environment to obtain information regarding the upgrade duration and possible errors during the upgrade

\$ systemctl stop zabbix-server \$ rpm -Uvh [https://repo.zabbix.com/zabbix/6.2/rhel/8/x86\\_64/zabbix-release-6.2-1.el8.noarch.rpm](https://repo.zabbix.com/zabbix/6.2/rhel/8/x86_64/zabbix-release-6.2-1.el8.noarch.rpm) \$ dnf upgrade zabbix-\* \$ systemctl start zabbix-server

10. Solve the issues detected during the test upgrade (if any were encountered)

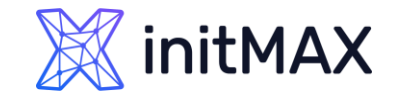

Continue with the production environment upgrade only if the test upgrade was performed successfully!

11. Make a backup copy of the configuration files, PHP files and scripts, etc. Example:

- \$ cp /etc/zabbix/zabbix\_server.conf /<backup directory>/ # Zabbix server config file \$ cp /etc/zabbix/zabbix\_agentd.conf /<backup directory>/ # Zabbix agent config file \$ cp /usr/share/zabbix/alertscripts/\* /<backup directory>/ # Alert scripts \$ cp /usr/share/zabbix/externalscripts/\* /<backup directory>/ # External scripts \$ cp -R /usr/share/zabbix/ /<backup directory>/ # Web frontend PHP files \$ cp /etc/httpd/conf/httpd.conf /<backup directory>/ # Apache config. files \$ cp /etc/httpd/conf.d/zabbix.conf /<backup directory>/ # Zabbix/PHP parameters \$ cp /etc/zabbix/web/zabbix.conf.php /<backup directory>/ # Zabbix frontend config file
	-
	-
	-
	-
	-
	-
	-
	-

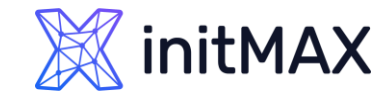

# Major upgrade: example No2

12. Make a backup copy of the Zabbix database

\$ screen -S backup \$ innobackupex -p<password> /<backup directory>/ \$ innobackupex -p<password> --apply-log --use-memory=4G /<backup directory>/`date`/

13. Temporarily disable all of the defined Actions, to avoid false notifications

\$ systemctl stop zabbix-server \$ rpm -Uvh [https://repo.zabbix.com/zabbix/6.2/rhel/8/x86\\_64/zabbix-release-6.2-1.el8.noarch.rpm](https://repo.zabbix.com/zabbix/6.2/rhel/8/x86_64/zabbix-release-6.2-1.el8.noarch.rpm) \$ dnf upgrade zabbix-\*

14. Stop Zabbix processes and update the packages

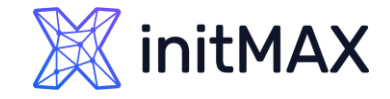

# Major upgrade: example No2

15. Create temporary tables for history\_text and history\_log to avoid prolonged downtimes in the case of upgrading from version 3.

16. Start Zabbix server 6.2 process 17. Follow the database upgrade log entries \$ systemctl start zabbix-server \$ tail -f /var/log/zabbix/zabbix\_server.log

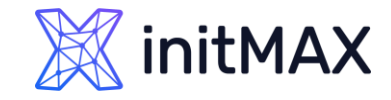

18. Check the Zabbix server performance after the upgrade (log file, unsupported items, queue, scripts)

19. Stop the proxy and delete the DB file in the case when SQLite DB is used (SQLite DB file upgrade is not supported)

\$ systemctl stop zabbix-proxy \$ rm /tmp/zabbix\_proxy.db

20. Upgrade all of the proxy servers

\$ rpm -Uvh https://repo.zabbix.com/zabbix/6.2/rhel/8/x86\_64/zabbix-release-6.2-1.el8.noarch.rpm \$ dnf upgrade zabbix-proxy\* \$ systemctl start zabbix-proxy

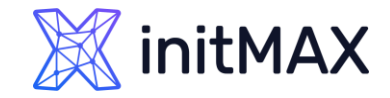

# Major upgrade: example No2

21. Confirm that the proxies are running:

- "Last seen" in Administration > Proxies
- values and graphs from: "Template App Zabbix Proxy"

22. Enable Actions

23. Make sure *latest* «health» [templates](https://git.zabbix.com/projects/ZBX/repos/zabbix/browse/templates) have been assigned to server/proxy (check the major version number at the end of link to fit with your version)

24. Upgrade Zabbix agents to obtain new functionality

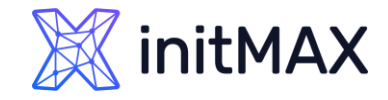

# What to do if "database upgrade failed"?

- DON'T be hasty with restoring the backup DB copy!
- **Find the error message in the Zabbix server log file:**

6111:20190308:162806.987 starting automatic database upgrade 6111:20190308:162806.987 [Z3005] query failed: [1091] Can't DROP 'dservices\_1'; check that column/key exists [drop index dservices\_1 on dservices] 6111:20190308:162806.987 database upgrade failed

- **Find and eliminate root cause of the error (for example, recreate the missing index).**
- ▶ Run the Zabbix Server again to continue the upgrade process

# 6

Demonstration (ukázka)

ummar

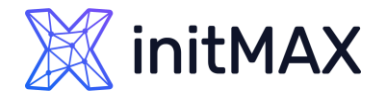

### Demonstration

- systemctl stop zabbix-server
- rpm -Uvh https://repo.zabbix.com/zabbix/6.2/rhel/8/x86\_64/zabbix-release-6.2-1.el8.noarch.rpm
- dnf clean all
- $\blacktriangleright$  dnf upgrade zabbix\* -y
- dnf install zabbix-web-service -y
- > grep -v "^#" /etc/zabbix/zabbix server.conf | grep -v "^\$"
- cd /etc/zabbix && mv zabbix\_server.conf zabbix\_server.conf\_backup && mv zabbix server.conf.rpmnew zabbix server.conf
- > nano /etc/zabbix/zabbix server.conf
- ...
- DBPassword=password
- > StartReportWriters=1
- WebServiceURL=http://localhost:10053/report
- ...
- systemctl enable zabbix-web-service --now
- systemctl start zabbix-server.service
- > tail -f /var/log/zabbix/zabbix server.log
- systemctl stop zabbix-server.service

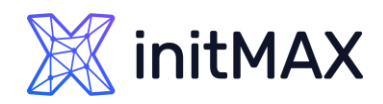

# Demonstration

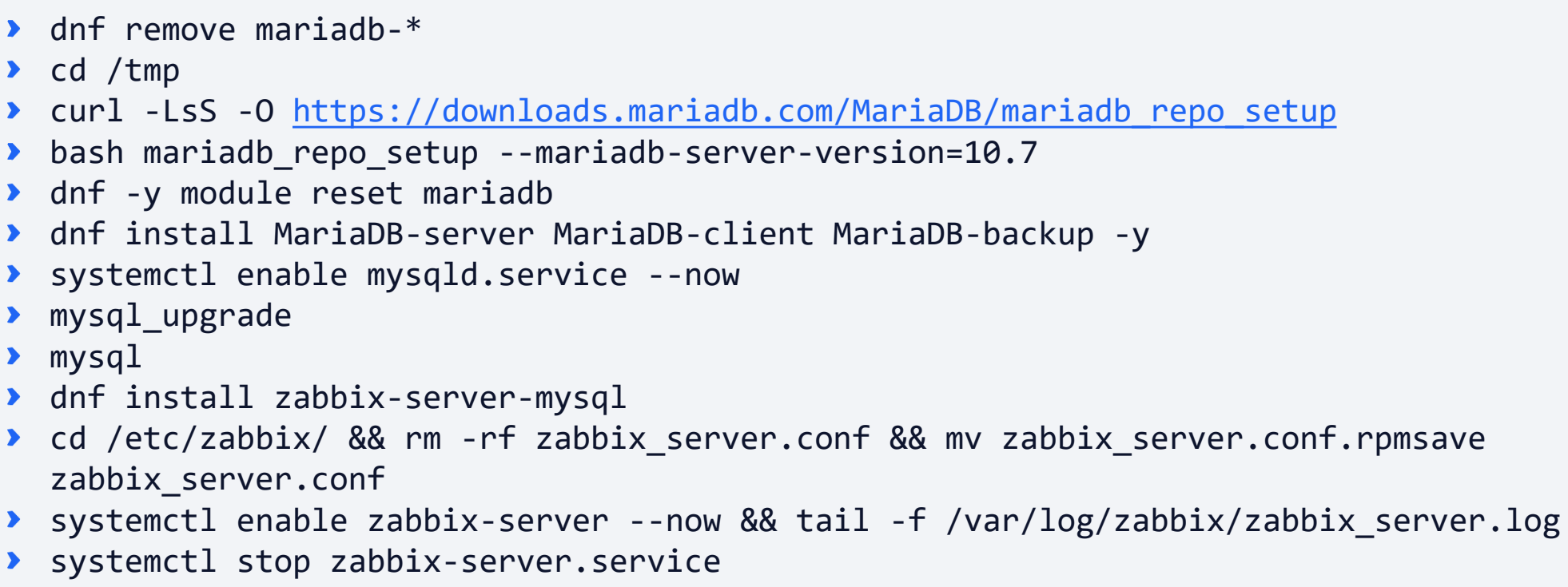

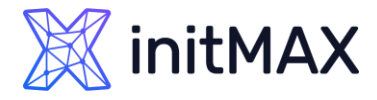

# Demonstration

- https://www.zabbix.com/documentation/6.2/en/manual/appendix/install/db\_primary\_keys
- ▶ dnf install zabbix-sql-scripts
- mysql -uzabbix -p zabbix < /usr/share/doc/zabbix-sql-scripts/mysql/history\_pk\_prepare.sql

```
> mysql
```
- > SELECT @@secure\_file\_priv;
- ▶ nano /etc/my.cnf.d/server.cnf

```
> secure file priv = "/var/lib/mysql-files/"
```

```
\blacktriangleright...
```
...

 $\blacktriangleright$ 

```
mkdir /var/lib/mysql-files/
\blacktriangleright
```

```
chown mysql:mysql /var/lib/mysql-files/
```

```
> systemctl restart mysql
```

```
> mysql
```

```
> SELECT @@secure_file_priv;
```
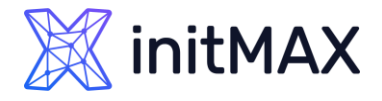

- > SET @@max\_statement\_time=0;
- b use zabbix;
- SELECT \* INTO OUTFILE '/var/lib/mysql-files/history.csv' FIELDS TERMINATED BY ',' ESCAPED BY '"' LINES TERMINATED BY '\n' FROM history old;
- LOAD DATA INFILE '/var/lib/mysql-files/history.csv' IGNORE INTO TABLE history FIELDS TERMINATED BY ',' ESCAPED BY '"' LINES TERMINATED BY '\n';
- SELECT \* INTO OUTFILE '/var/lib/mysql-files/history\_uint.csv' FIELDS TERMINATED BY ',' ESCAPED BY '"' LINES TERMINATED BY '\n' FROM history uint old;
- > LOAD DATA INFILE '/var/lib/mysql-files/history uint.csv' IGNORE INTO TABLE history uint FIELDS TERMINATED BY ',' ESCAPED BY '"' LINES TERMINATED BY '\n';
- > SELECT \* INTO OUTFILE '/var/lib/mysql-files/history str.csv' FIELDS TERMINATED BY ',' ESCAPED BY '"' LINES TERMINATED BY '\n' FROM history str old;
- > LOAD DATA INFILE '/var/lib/mysql-files/history str.csv' IGNORE INTO TABLE history str FIELDS TERMINATED BY ',' ESCAPED BY '"' LINES TERMINATED BY '\n';
- > SELECT \* INTO OUTFILE '/var/lib/mysql-files/history log.csv' FIELDS TERMINATED BY ',' ESCAPED BY '"' LINES TERMINATED BY '\n' FROM history log old;
- > LOAD DATA INFILE '/var/lib/mysql-files/history log.csv' IGNORE INTO TABLE history log FIELDS TERMINATED BY ', ' ESCAPED BY '"' LINES TERMINATED BY '\n';
- > SELECT \* INTO OUTFILE '/var/lib/mysql-files/history text.csv' FIELDS TERMINATED BY ',' ESCAPED BY '"' LINES TERMINATED BY '\n' FROM history\_text\_old;
- > LOAD DATA INFILE '/var/lib/mysql-files/history text.csv' IGNORE INTO TABLE history text FIELDS TERMINATED BY ',' ESCAPED BY '"' LINES TERMINATED BY '\n';

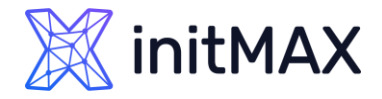

# Demonstration

- > systemctl start zabbix-server && less /var/log/zabbix/zabbix server.log
- systemctl stop zabbix-server
- mysql zabbix -e "show create table trends;"
- mysql -uzabbix -p zabbix < /usr/share/doc/zabbix-sql-scripts/mysql/double.sql
- mysql zabbix -e "show create table trends;"
- systemctl start zabbix-server && less /var/log/zabbix/zabbix\_server.log
- ▶ dnf module switch-to php:8.0 -y
- mysql
- use zabbix
- update zabbix.users set passwd='\$2y\$10\$92nDno4n0Zm7Ej7Jfsz8WukBfgSS/U0QkIuu8WkJPihXBb2A1UrEK' where username='Admin';
- mv /etc/zabbix/web/zabbix.conf.php /etc/zabbix/web/zabbix.conf.php\_backup
- ▶ touch /etc/zabbix/web/zabbix.conf.php
- chown apache:apache /etc/zabbix/web/zabbix.conf.php

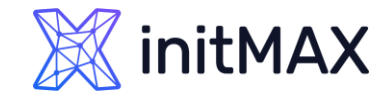

### Demonstration commands

#### **Frontend settings**

Fill your :Frontend URL

wget https://dl.google.com/linux/direct/google-chrome-stable\_current\_x86\_64.rpm dnf localinstall google-chrome-stable\_current\_x86\_64.rpm

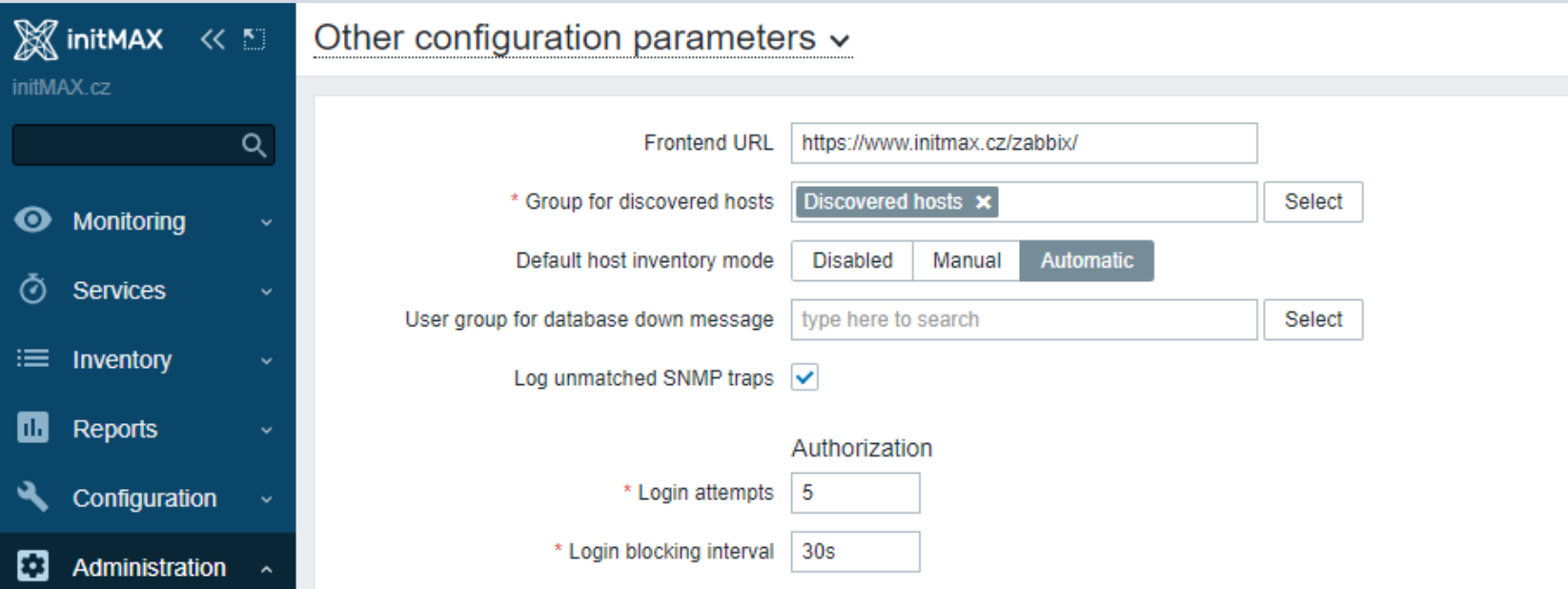

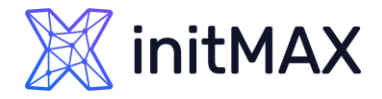

# **Demonstration**

mysql

▶ use zabbix;

DROP TABLE history old; DROP TABLE history uint old; DROP TABLE history str old; DROP TABLE history log old; DROP TABLE history text old;

> Tips:

- > [https://www.zabbix.com/documentation/6.2/en/manual/installation/upgrade\\_notes\\_620](https://www.zabbix.com/documentation/6.2/en/manual/installation/upgrade_notes_620)
- > https://mariadb.com/docs/reference/mdb/system-variables/foreign key checks/
- optimizer switch  $=$  'index condition pushdown=off'
- partitioning
- primary keys optional patch (not so optional)

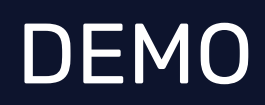

7

**SAMARIA ANNUNE** 

 $\bullet$ 

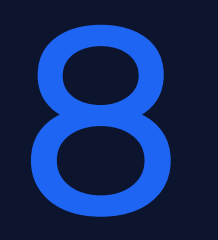

### Questions?

ummar

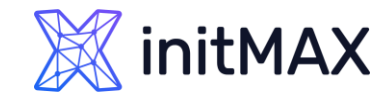

#### Upgrade

### Contact us:

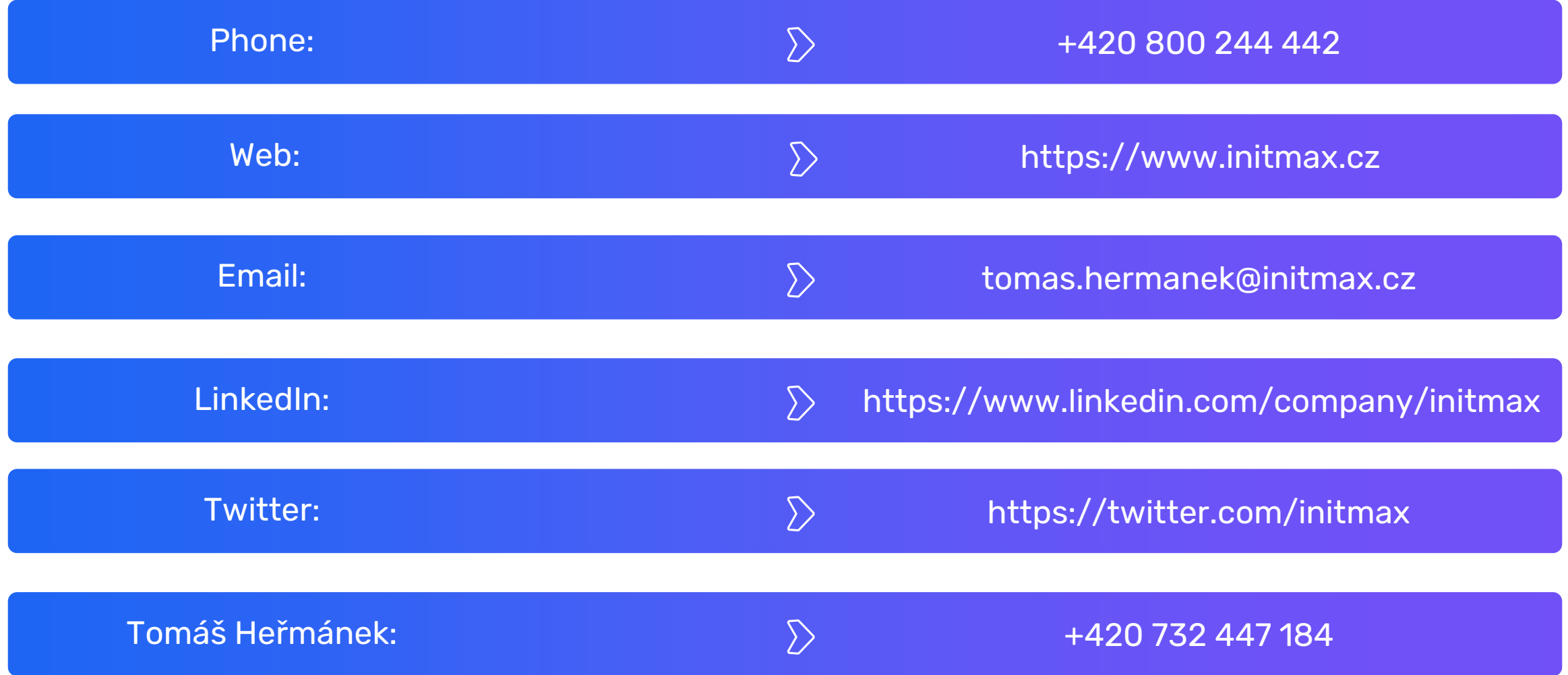